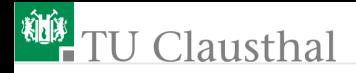

## Informatik Klasse 13, Foliensatz 3 Hallo Tkinter Prof. G. Kemnitz

Institut für Informatik, Technische Universität Clausthal 24. August 2009

Prof. G. Kemnitz · Institut für Informatik, Technische Universität Clausthal 24. August 2009 1/8

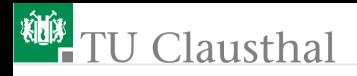

### Experiment: Tutorial Chapter 2

- 1: # File: hello1.py
- 2: from Tkinter import \*
- $3: root = Tk()$
- 4: w = Label(root, text="Hello, world!")
- 5: w.pack()
- 6: root.mainloop()
- 1 Kommentar
- 2 Import der Klassen TK und Label
- 3 Erzeugung eines GUI- (garaphical user interface) Objekts (root widget)
- 4 Erzeugen eines Textfeldes (lablel widget)
- 5 Aufruf der Anordnungsmethode des Labels
- 6 Start der Ereignisschleife des GUI-Objekts

#### Widget: Elemente des graphischen Nutzerinterfaces

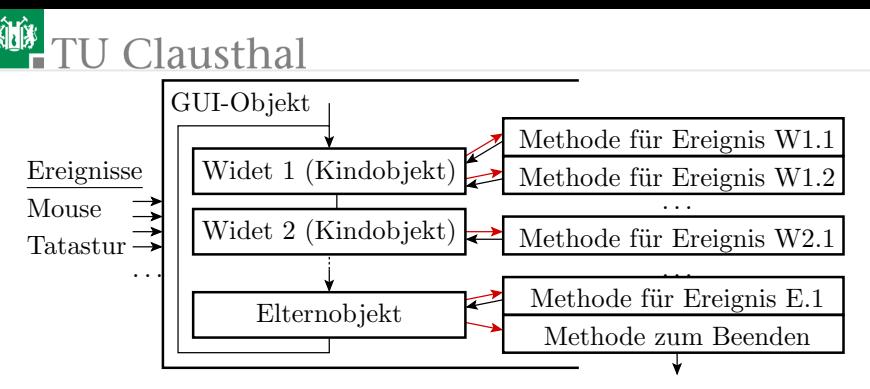

 $\rightarrow$  Aufruf, wenn das zugeordnete Ereignis eingetreten ist

Es gibt kein Hauptprogramm, sondern nur Methoden, die bei bestimmten Ereignissen gestartet werden

GUI-Programmierung:

- Zusammensetzen einer Oberfläche aus Widgets
- Konfiguration über Attribute

Programmieren der anwendungsspezifischen Methoden<br>
mnitz · Institut für Informatik, Technische Universität Clausthal 24. August 2009 Prof. G. Kemnitz · Institut für Informatik, Technische Universität Clausthal 24. August 2009 3/8

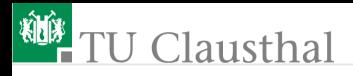

### Experiment: Tutorial, Chapter 3

```
from Tkinter import *
class App:
 def __init__(self, master):
  frame = Frame(master)
  frame.pack()
  self.button = Button(frame, text="QUIT", fg="red",
      command=frame.quit)
  self.button.pack(side=LEFT)
  self.hi_there = Button(frame, text="Hello",
      command=self.say_hi)
  self.hi_there.pack(side=LEFT)
 def say_hi(self):
  print "hi there, everyone!"
root = Tk()app = App(root)root.mainloop()
```
Prof. G. Kemnitz · Institut für Informatik, Technische Universität Clausthal 24. August 2009 4/8

# **TU Clausthal**

- Eine Applikationsklasse besteht aus
	- einem Konstruktor zur Erzeugung der Widgets
	- eigenen Methoden, die Ereignisse zugeordnet sind
- Oberflächen sind hierchische Objekte mit einer »enthält Teilfenster«-Relation:
	- Applikation »self« enthält den Rahmen »frame«
	- Der Rahmen »frame« enthält die Schaltflächen »self.button« und »self.hi\_there«
	- Das Elternobjekt ist das erste Argument im Konstruktor
- alle anderen Argumente im Konstruktor sind Attribute des Widget, den Werte zugeordnet werden, z.B. die Farbe
- »command=Methode« bindet eine Aktion an das Ereignis »Tastenbetätigung«
- »pack()« Anordnungsmethode; für alle Widgets erforderlich

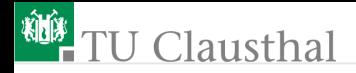

### Aufgabe 3.1: Hallo Welt

Erweitern Sie das Programm »Hallo Welt« um einen »Button-Widget«, mit dem das Programm beendet werden kann.

Prof. G. Kemnitz · Institut für Informatik, Technische Universität Clausthal 24. August 2009 6/8

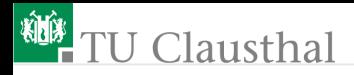

### Tastenfeld zum Start von Programmen

Schreiben Sie eine Applikationsklasse mit einem Konstruktor und vier anwendungsspezifischen Methoden.

- Der Konstruktor soll in einem Rahmen vier Tasten und ein Label erzeugen und untereinander anordnen.
- Die insgesamt fünf Widgets sind mit »Taste 1«, »Taste 2«, »Taste 3«, »Taste 4« und »Textfeld« zu beschriften.
- Die bei Tastenbetätigung auszuführenden Methoden sollen auf der Standardausgabe den Text »Taste i gedrückt« ausgeben  $(i - Tastennummer)$

Prof. G. Kemnitz · Institut für Informatik, Technische Universität Clausthal 24. August 2009 7/8

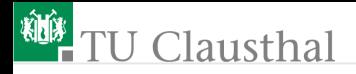

### Oberfläche mit Textausgabe

Mit der Methode »config« können für eine Widget nachträglich die Attribute verändert werden, z.B. für

self.Ausgabetext = Label(parent, text='Originaltext') der dargestellte Text

self.Ausgabetext.config(text='neuer Text')

Schreiben Sie das vorherige Programm so um, dass die Ausgabe zusätzlich im »Label-Widet« erfolgt.

Prof. G. Kemnitz · Institut für Informatik, Technische Universität Clausthal 24. August 2009 8/8